## ZSR2184 组态王使用说明

成都众山科技有限公司

技术支持 QQ 群: 659719333

**ZSR2184 RTU** 外观说明(GPRS,4G,LORA,WIFI 等系列无线通信型号)

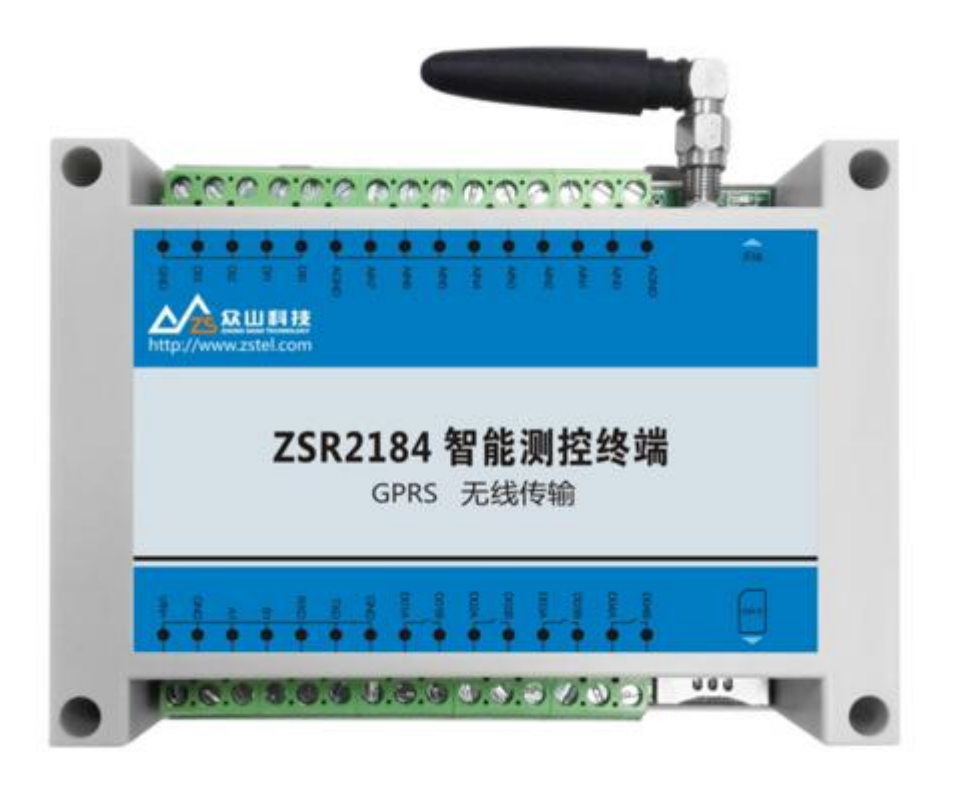

## 接口说明:

在 ZSR2184 RTU 面板上,主要包含指示灯,和数据接口及电源接口 在 设 备 正 面 的 标 贴 上 已 经 标 示 出 了 各 个 端 子 的 含 义 , 如 下 图 :

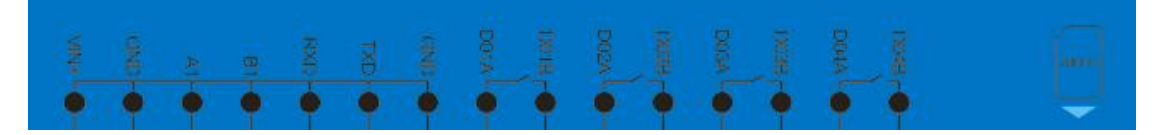

VIN:电源输入正极 GND:电源输入负极 A1 B1: RS485 采集口, 用于采集仪器仪表的串口数据 RXD TXD GND: RS232 串口,参数配置用 DO1A -DO1B:第一路继电器输出 DO2A –DO2B:第二路继电器输出 DO3A –DO3B:第三路继电器输出 DO4A –DO5B:第四路继电器输出

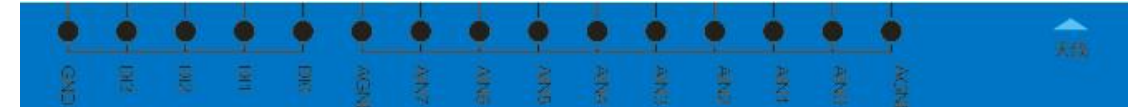

AGND:模拟量输入地 AIN0~AIN7:8 路模拟量输入接口 DI0~DI3:4 路开关量输入 GND:开关量输入公共地

通信组网方式:串口或虚拟串口;

(可以使用 ZSR2184 RS232 接口或者远端串口进行通信)

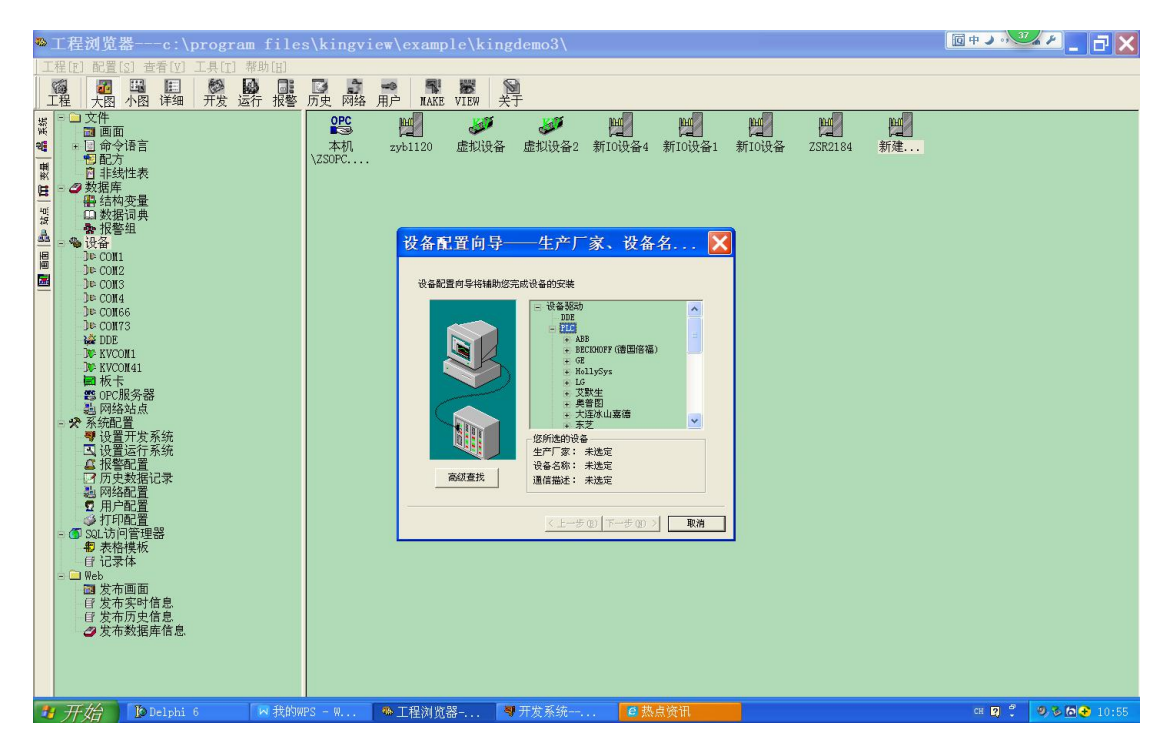

1)在工程管理器中,创建设备

选择 ZSR2184 设备种类为: 莫迪康-MODBUS RTU

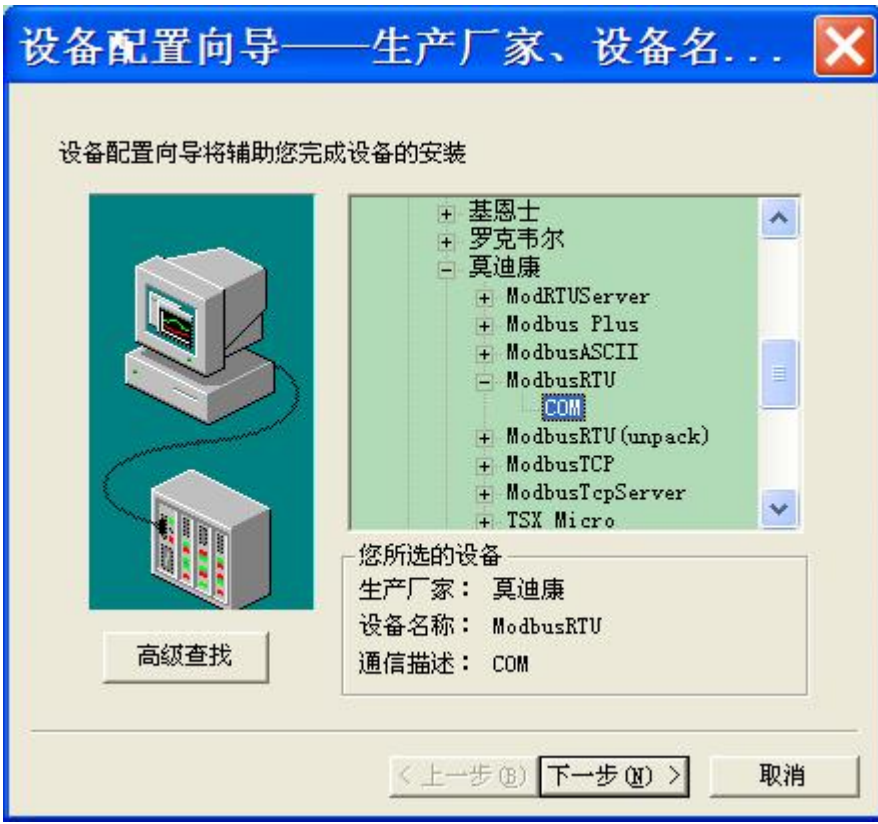

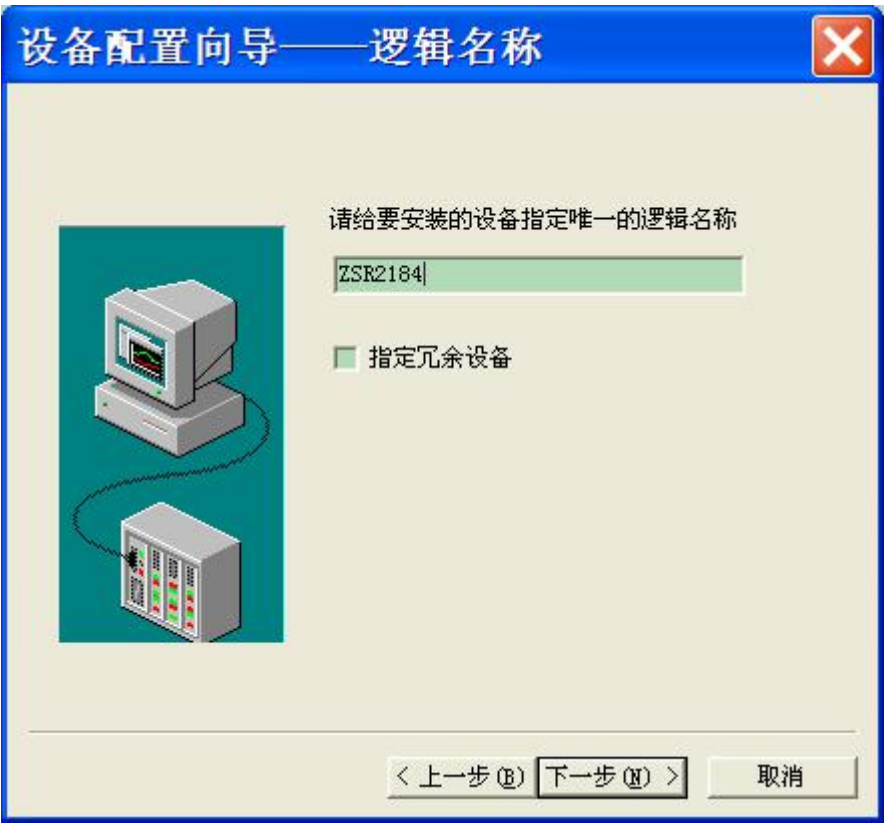

选择连接 ZSR2184 的 RS232 串口号, 或者远端对应的虚拟串口号:

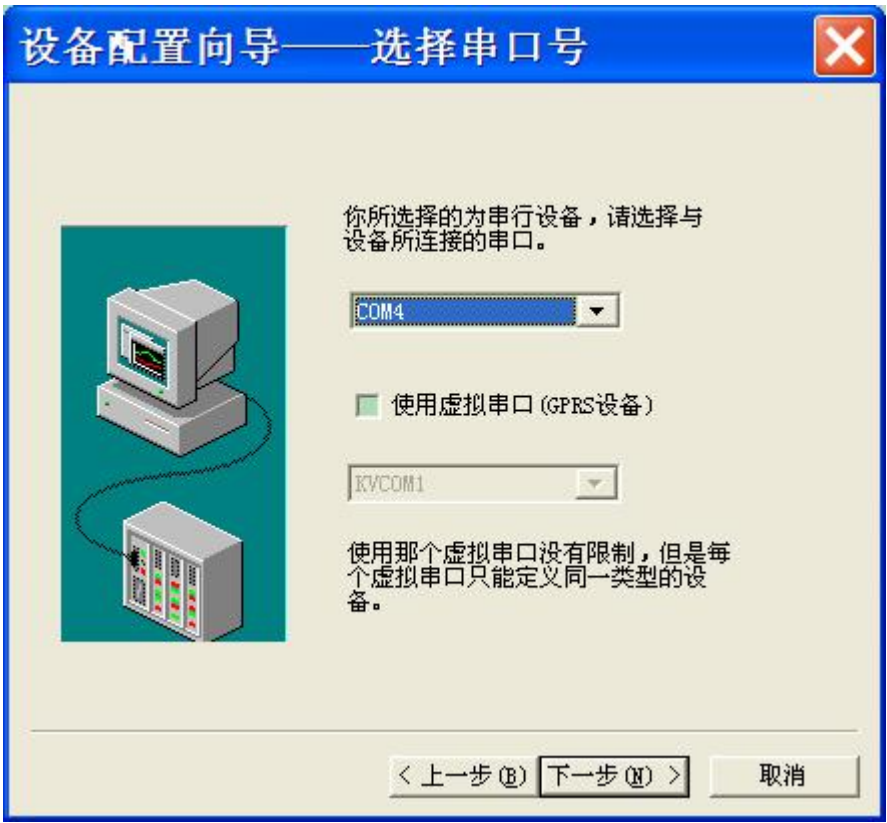

ZSR2184 设备出厂默认 MODBUS 地址为 1, 这里就选择设备地址为:

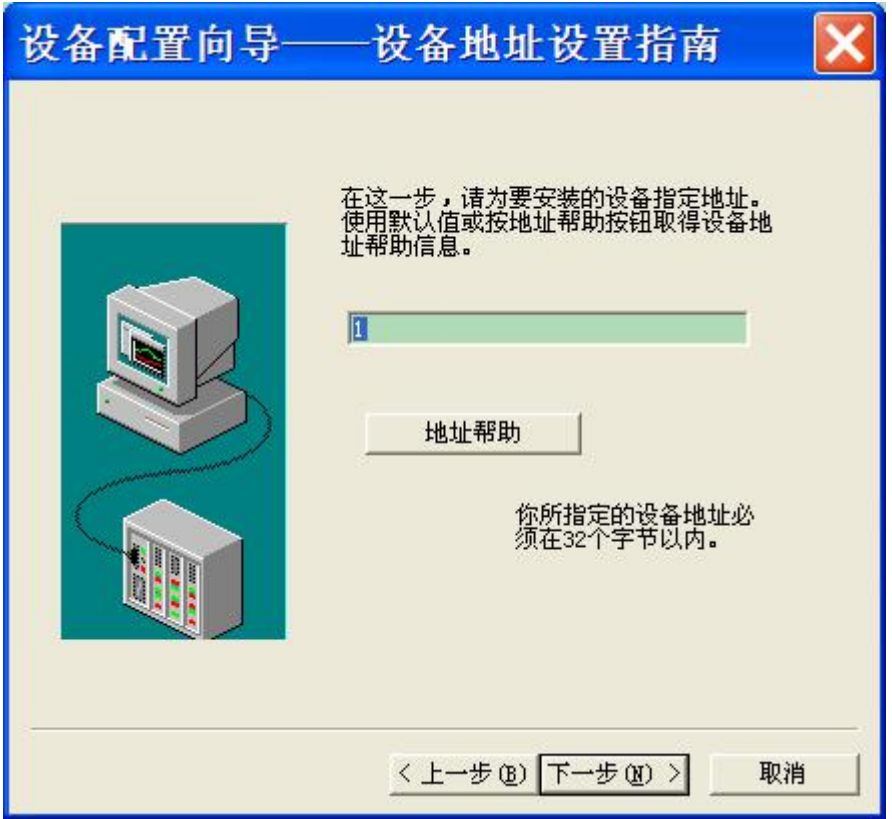

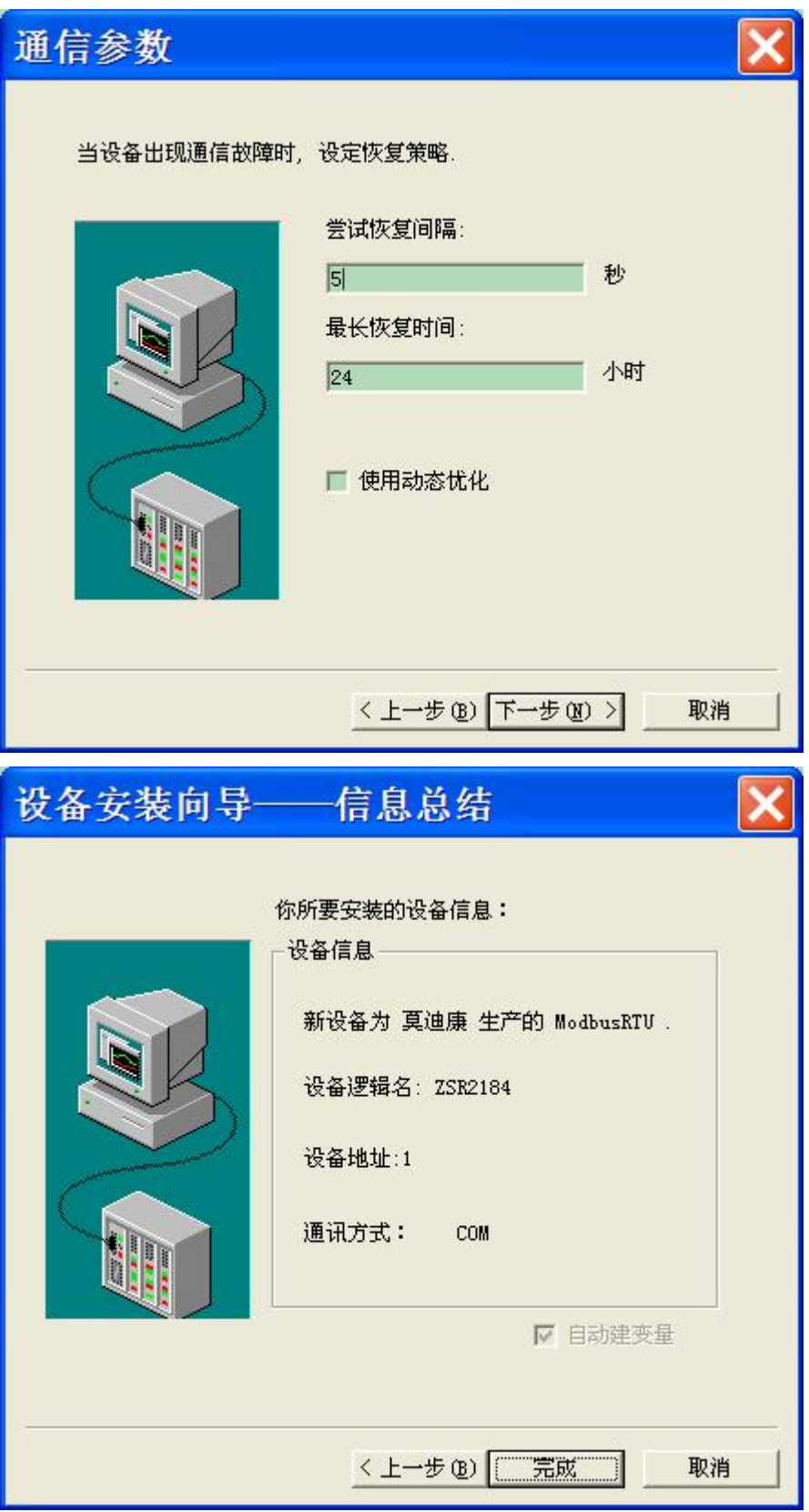

设置波特率为9600,无校验,数据位8位,停止位1位,通信超时3000毫秒,通信方式:RS232

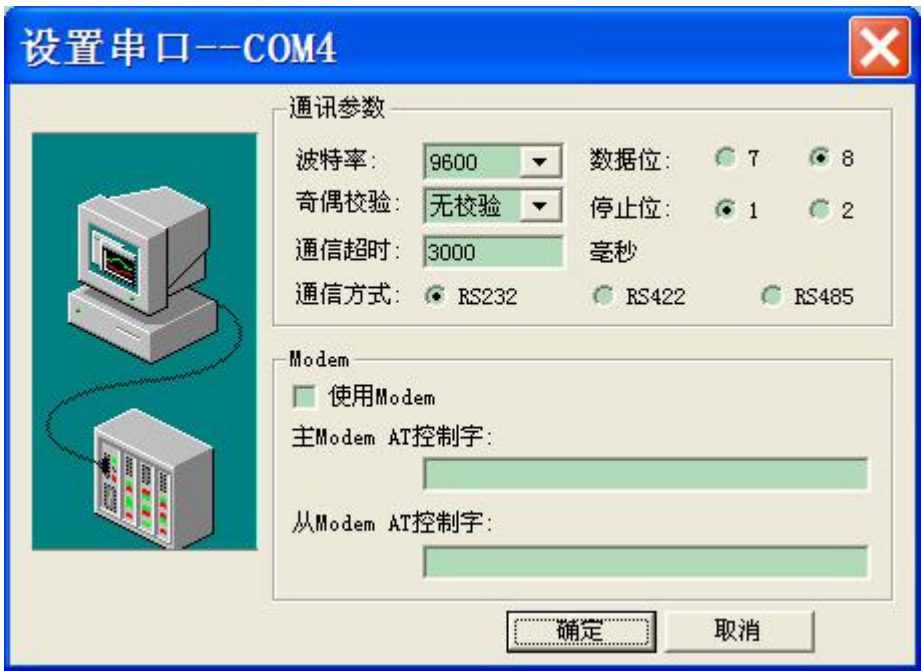

二)定义数据库的数据字典:

8 路模拟量 AI0-AI7 的变量定义(对应 MODBUS 03 号读取指令):

AIO-AI7,,寄存器依次对应 40001-40008,变量类型为 I/O 实数,数据类型为 FLOAT 读写属性:只读

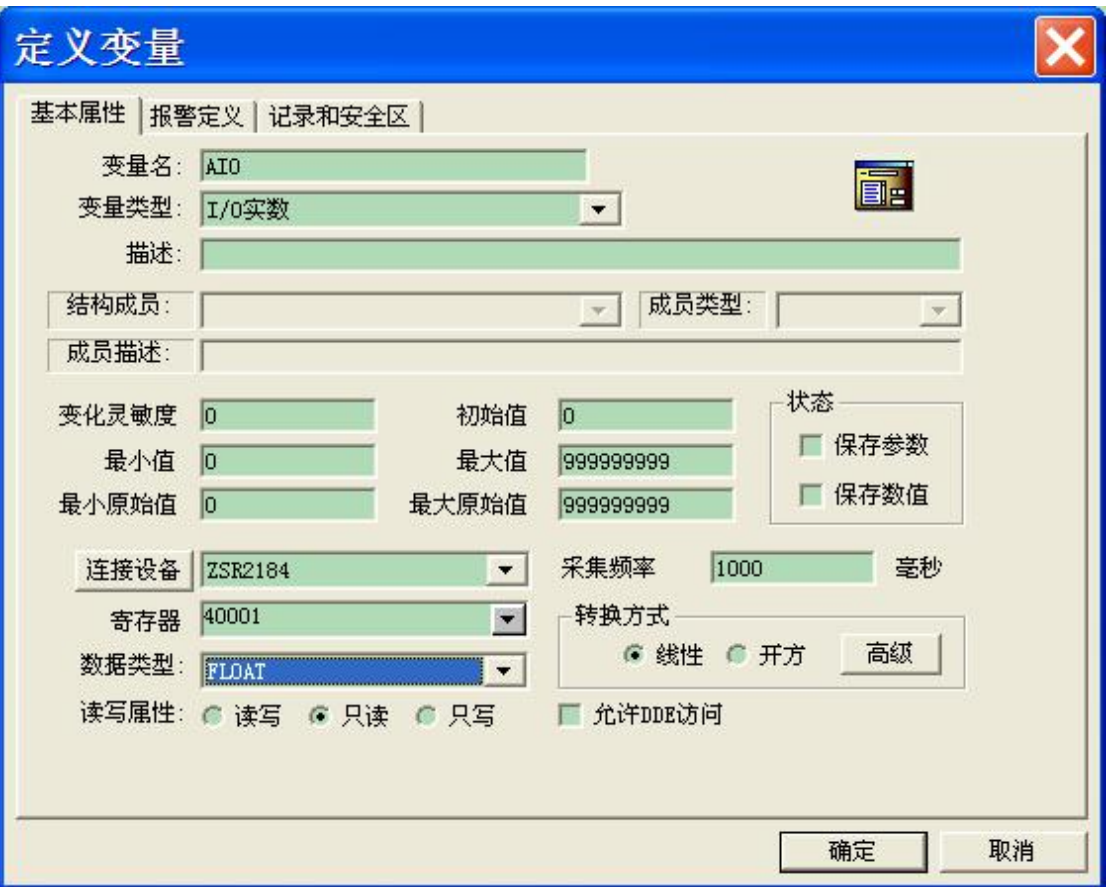

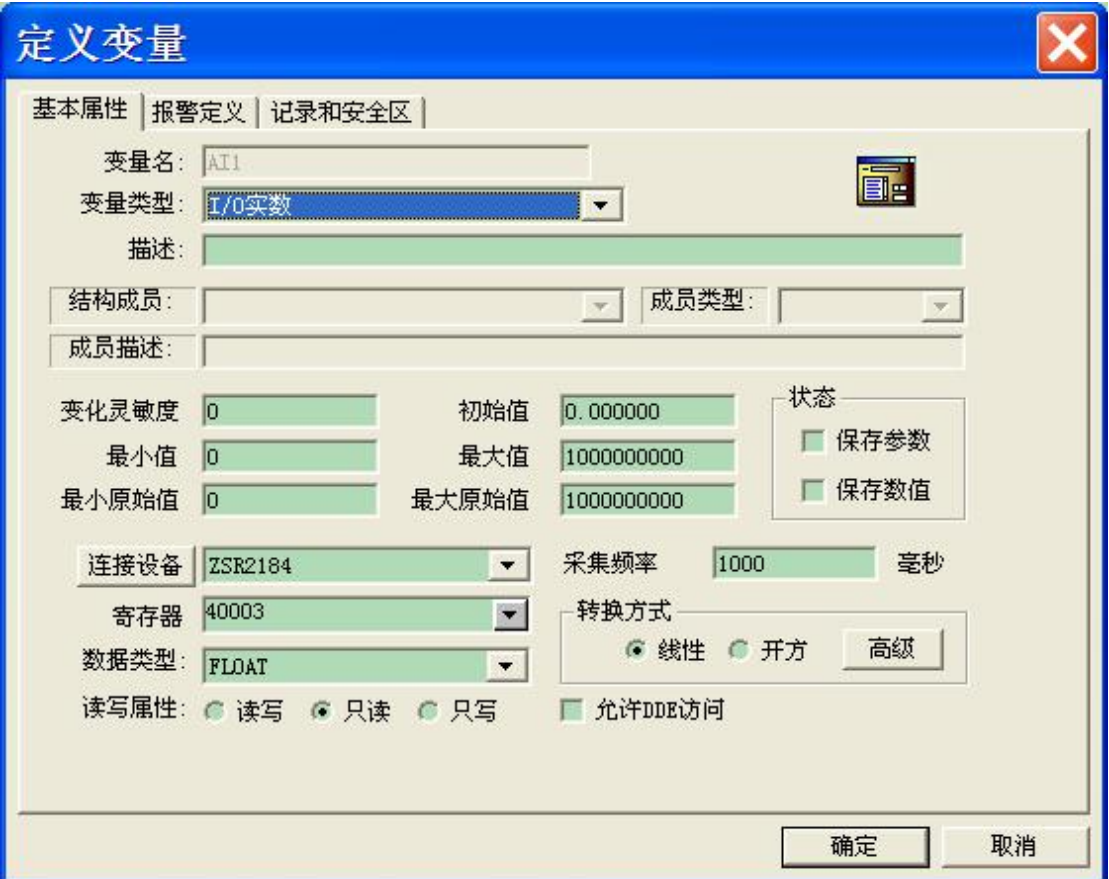

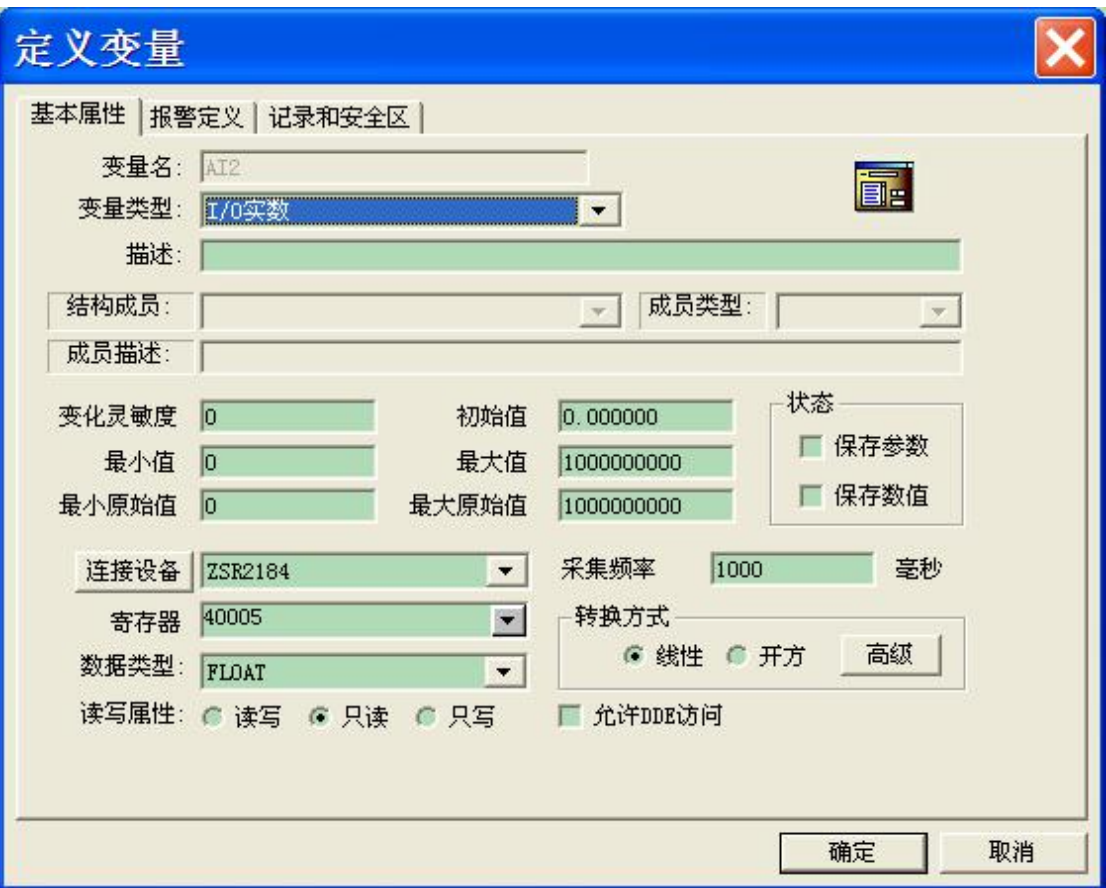

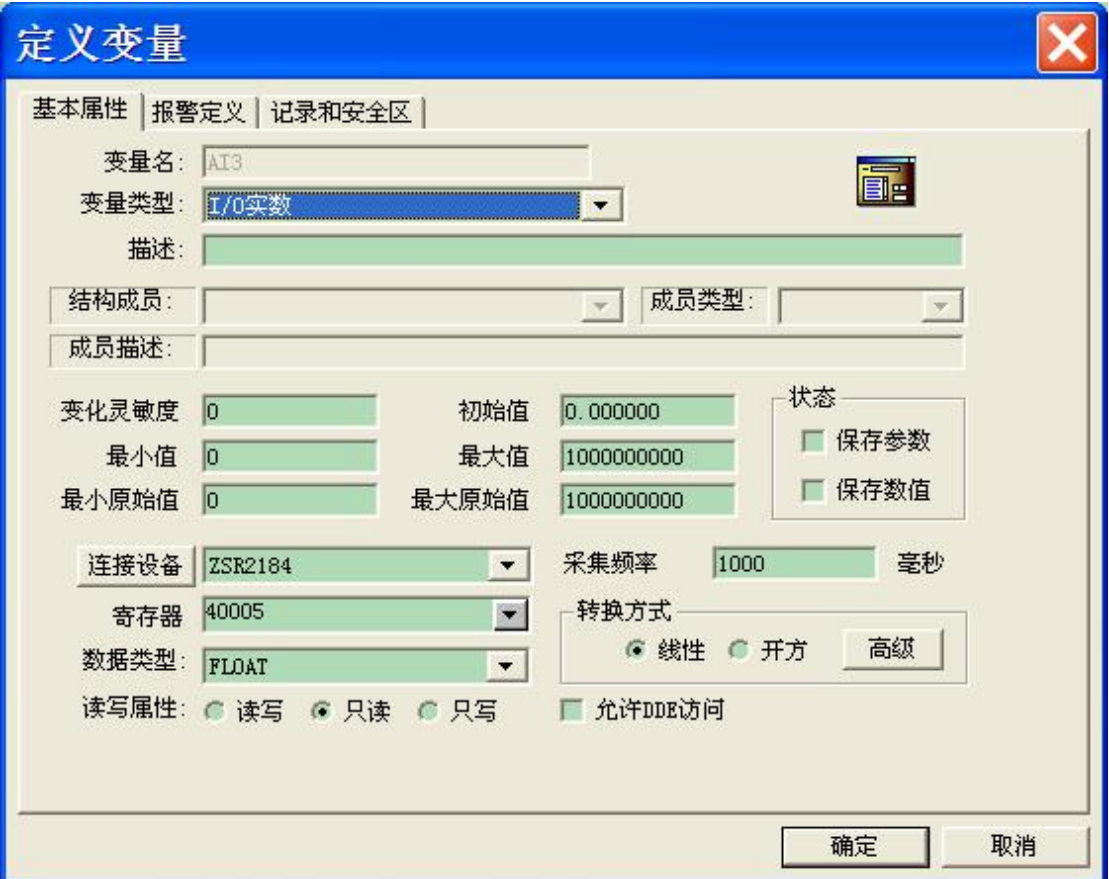

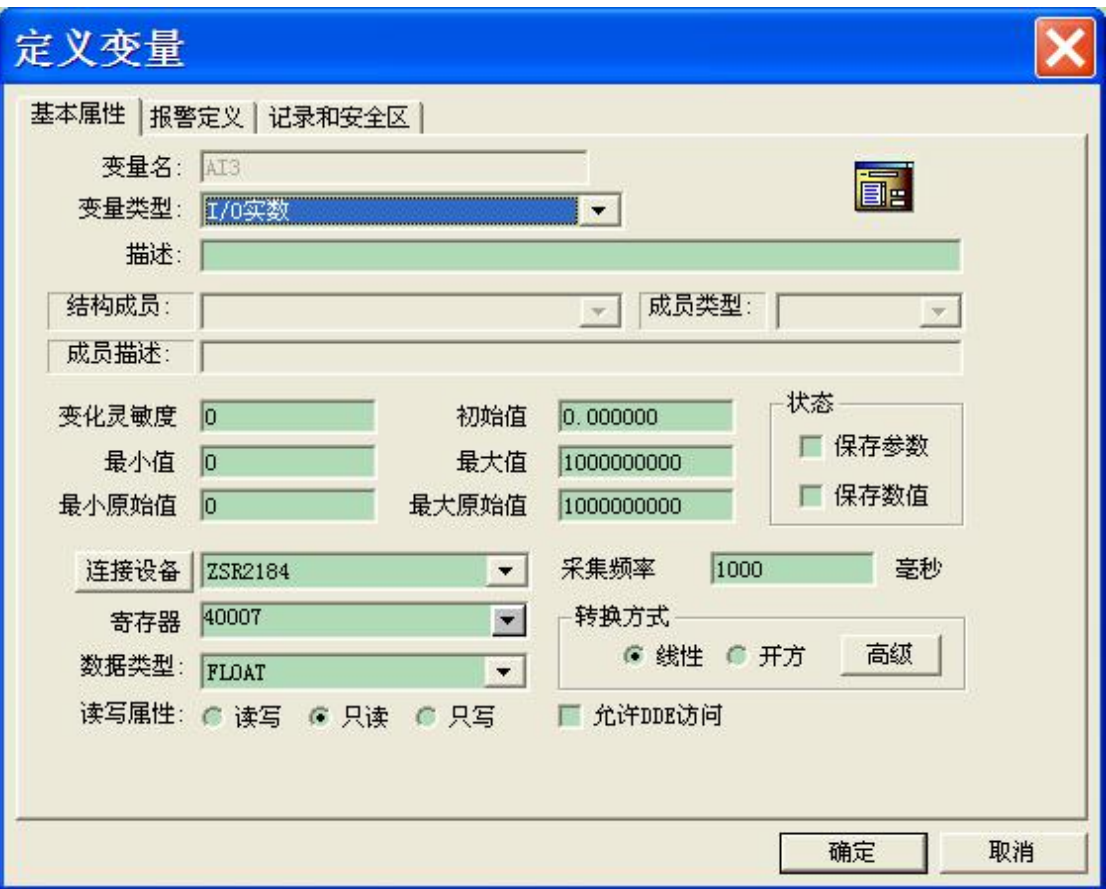

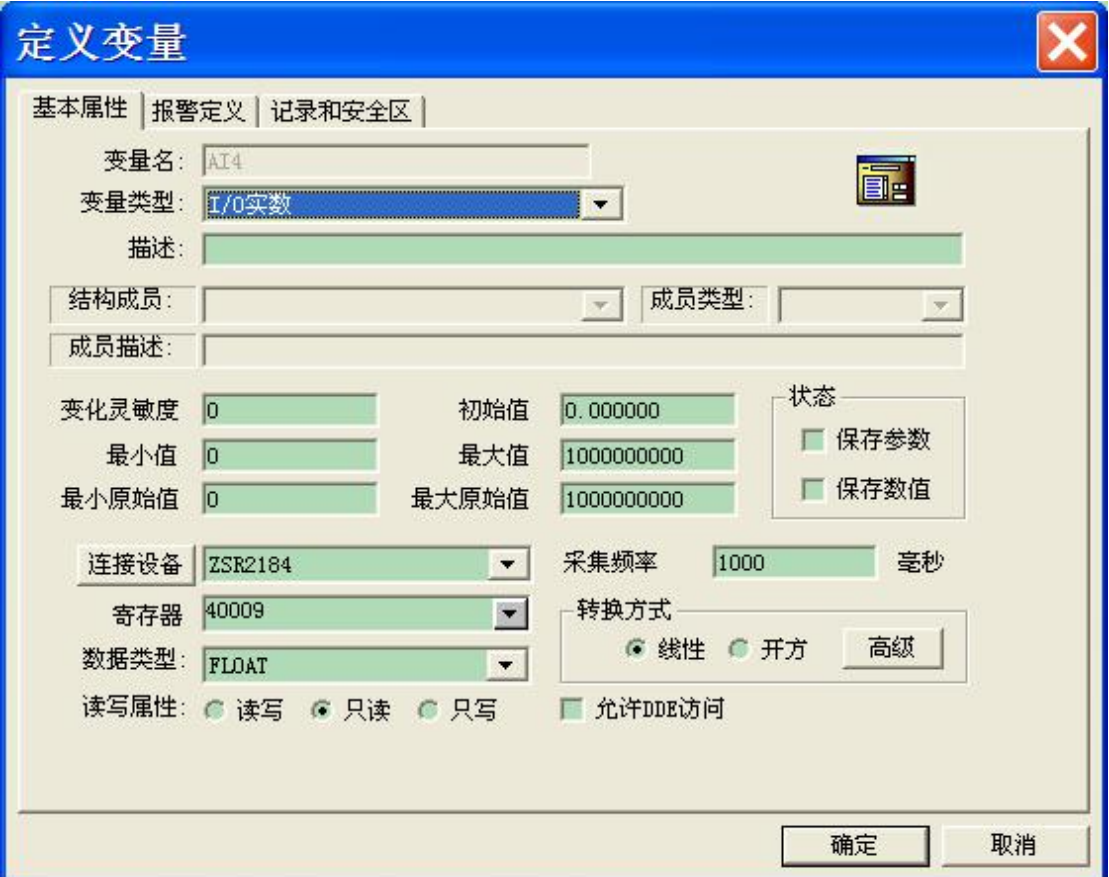

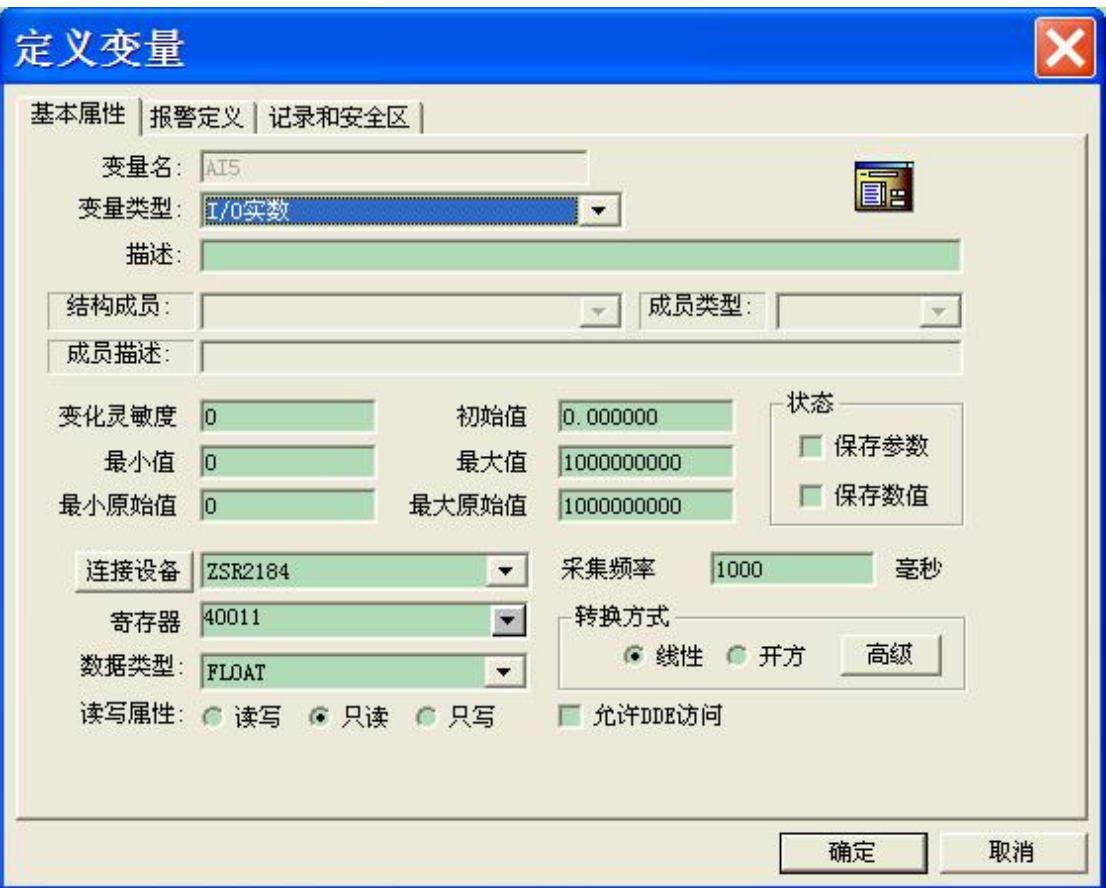

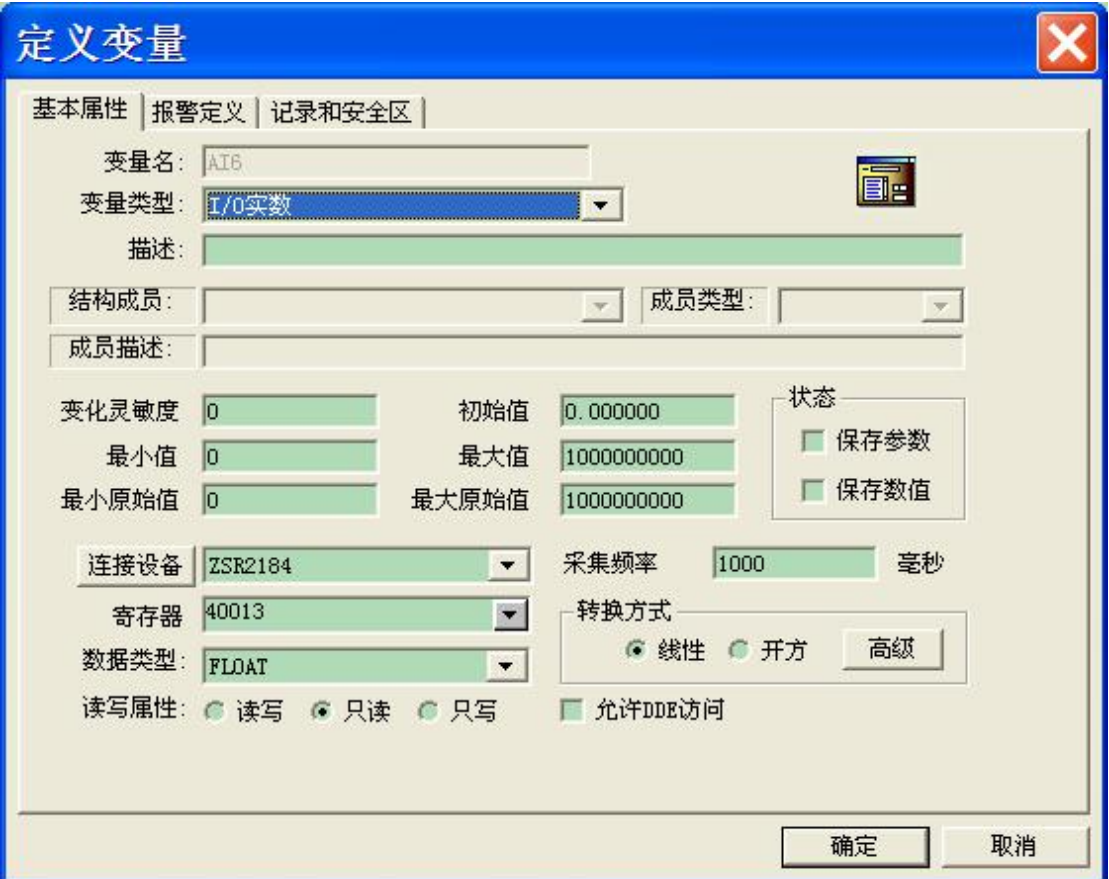

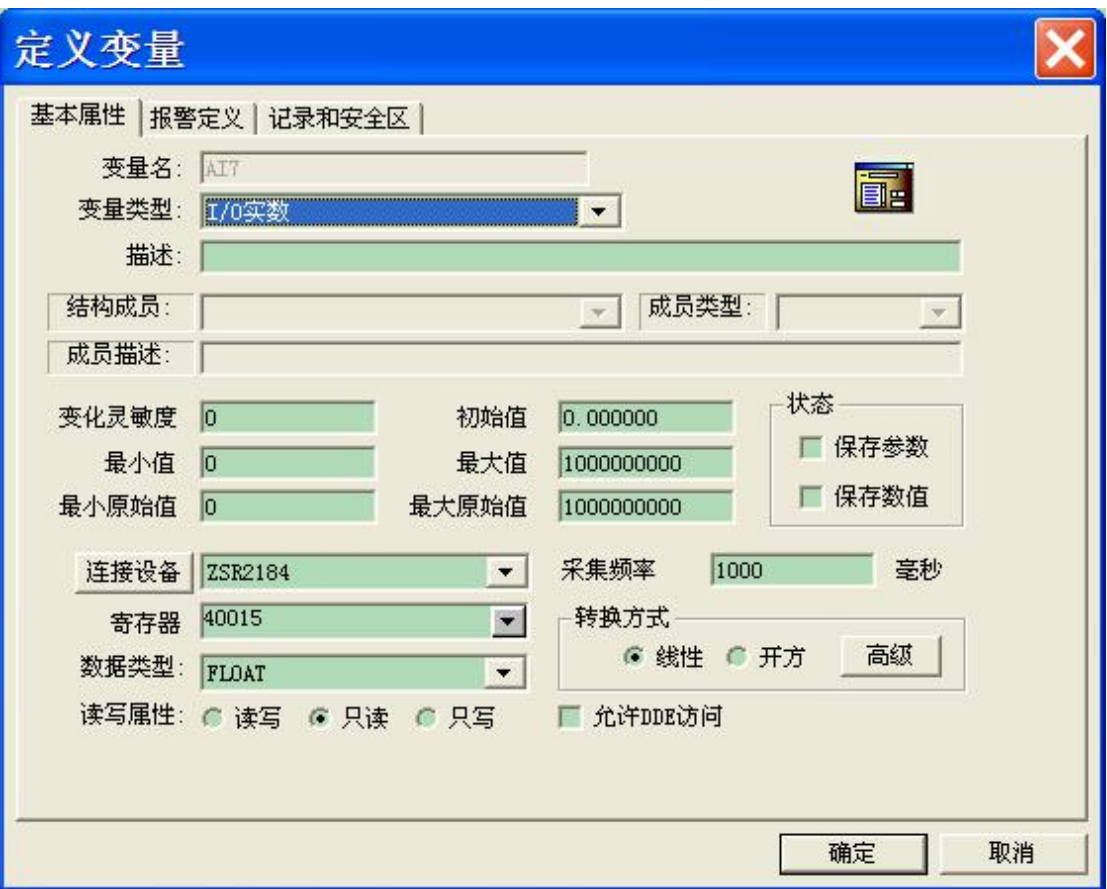

4 路 DI 定义(对应 MODBUS 03 号读取指令):

DI0-DI3,寄存器依次对应 40017-40020,变量类型为 I/O 整数,数据类型为 SHORT 读写属性:只读

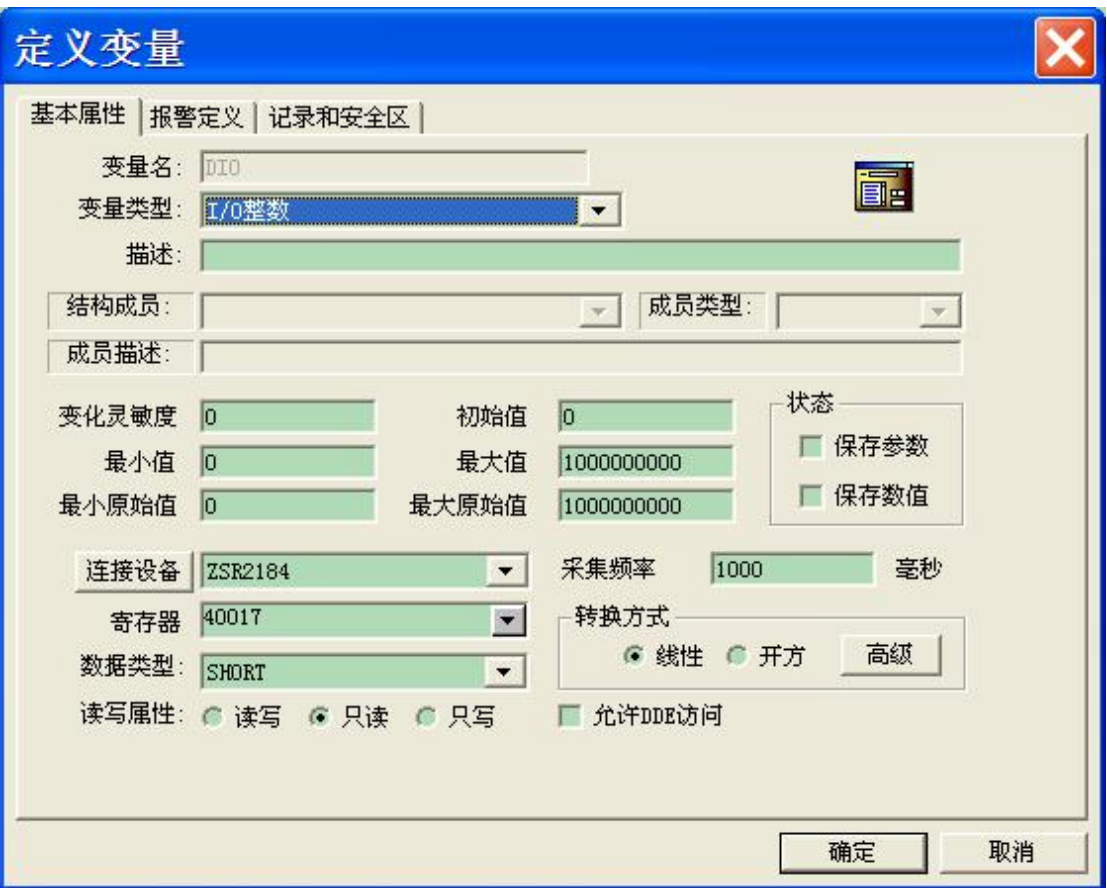

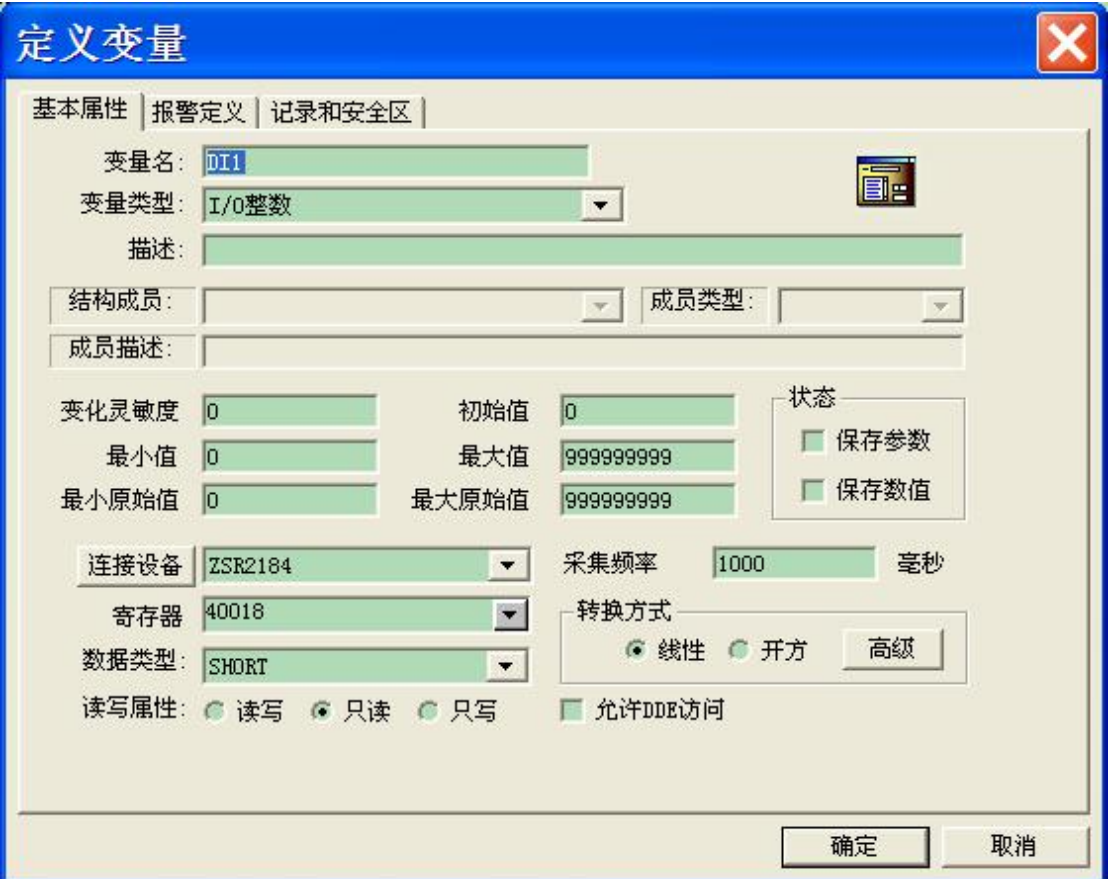

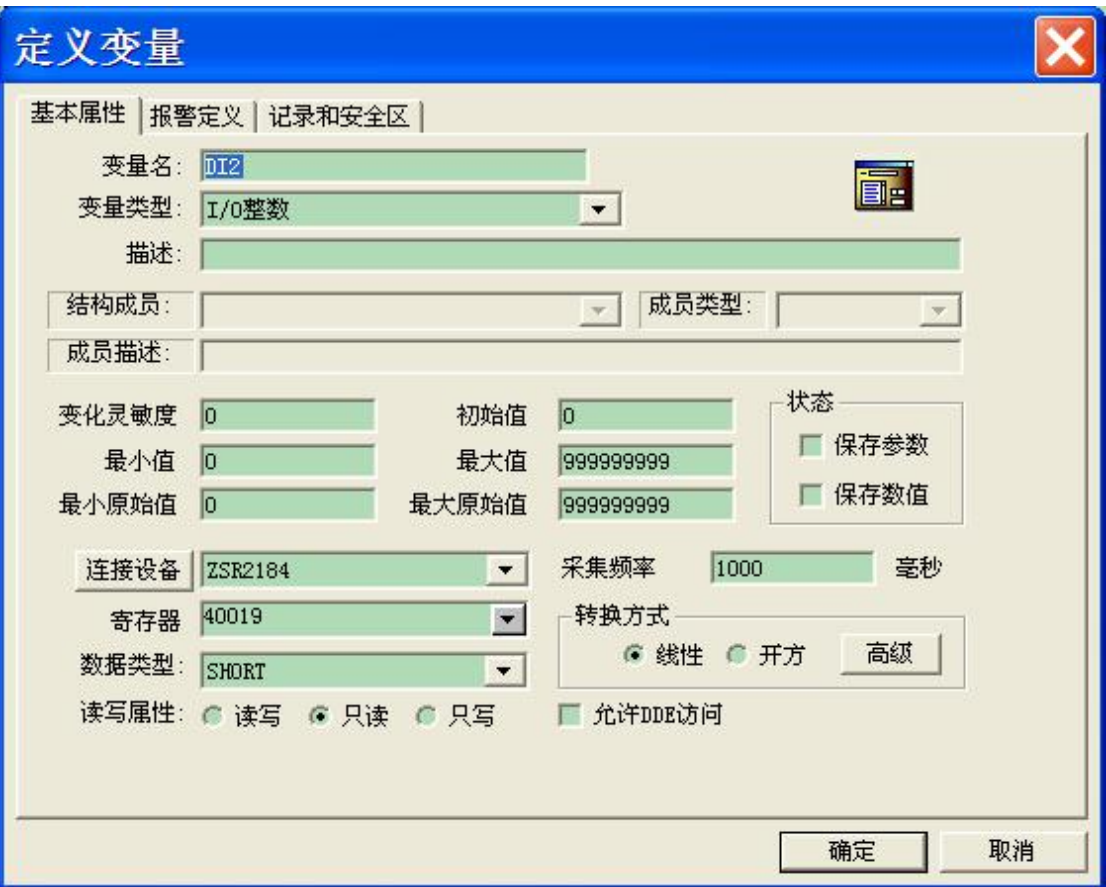

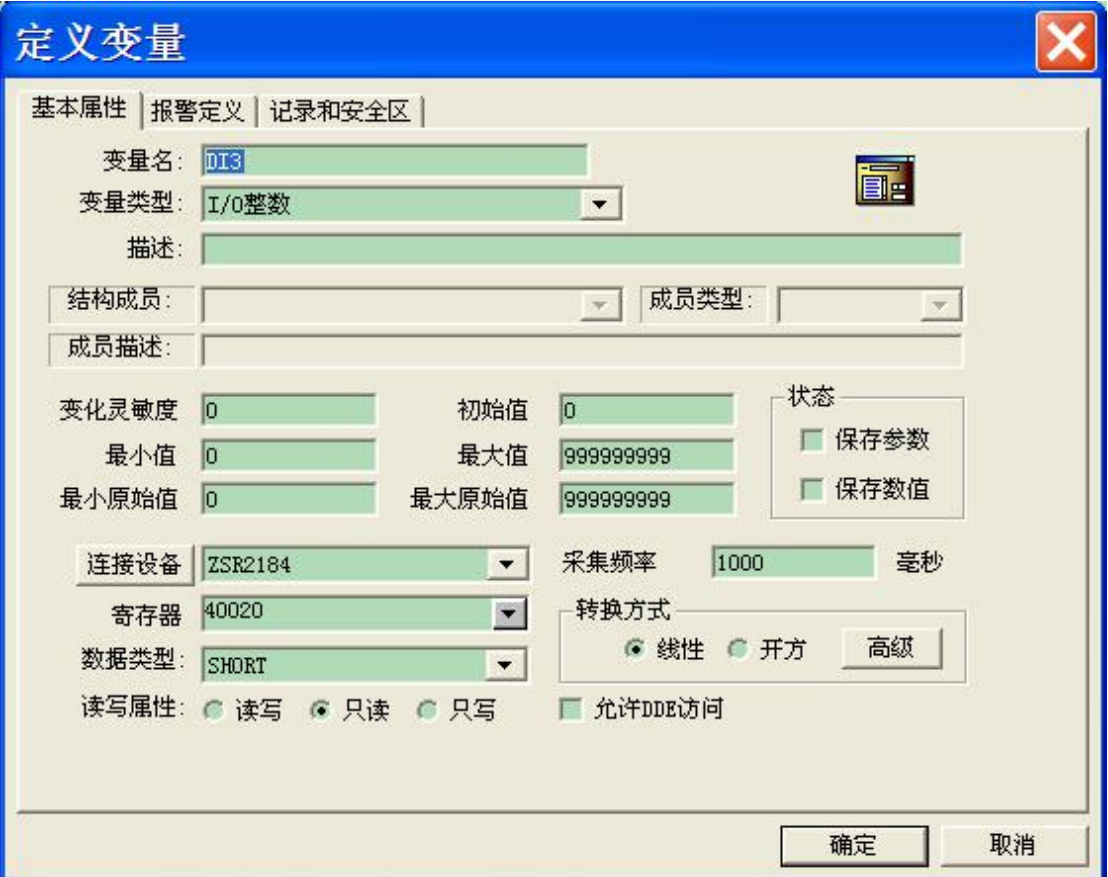

4 路 DO 整数定义(对应 MODBUS 03 号读取指令):

DO0-DO3,寄存器依次对应 40021-40024,变量类型为 I/O 证书,数据类型为 SHORT 读写属性: 读写

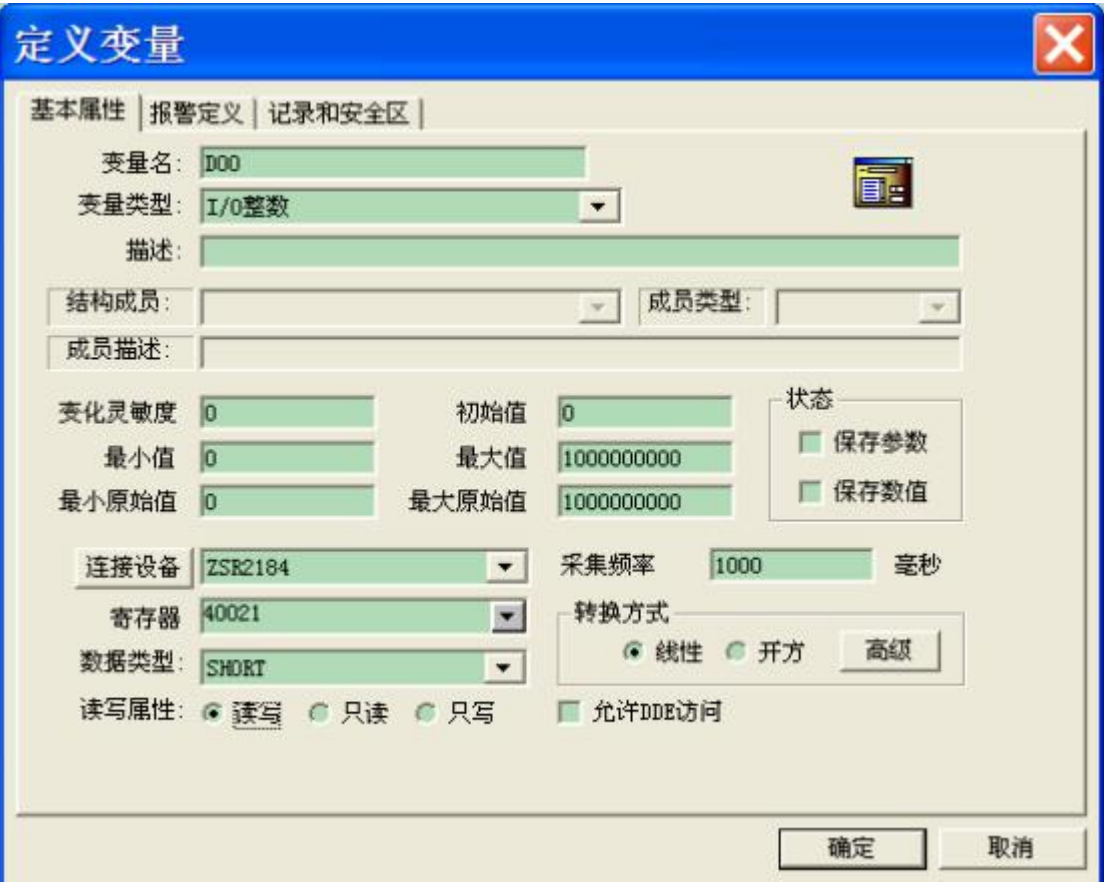

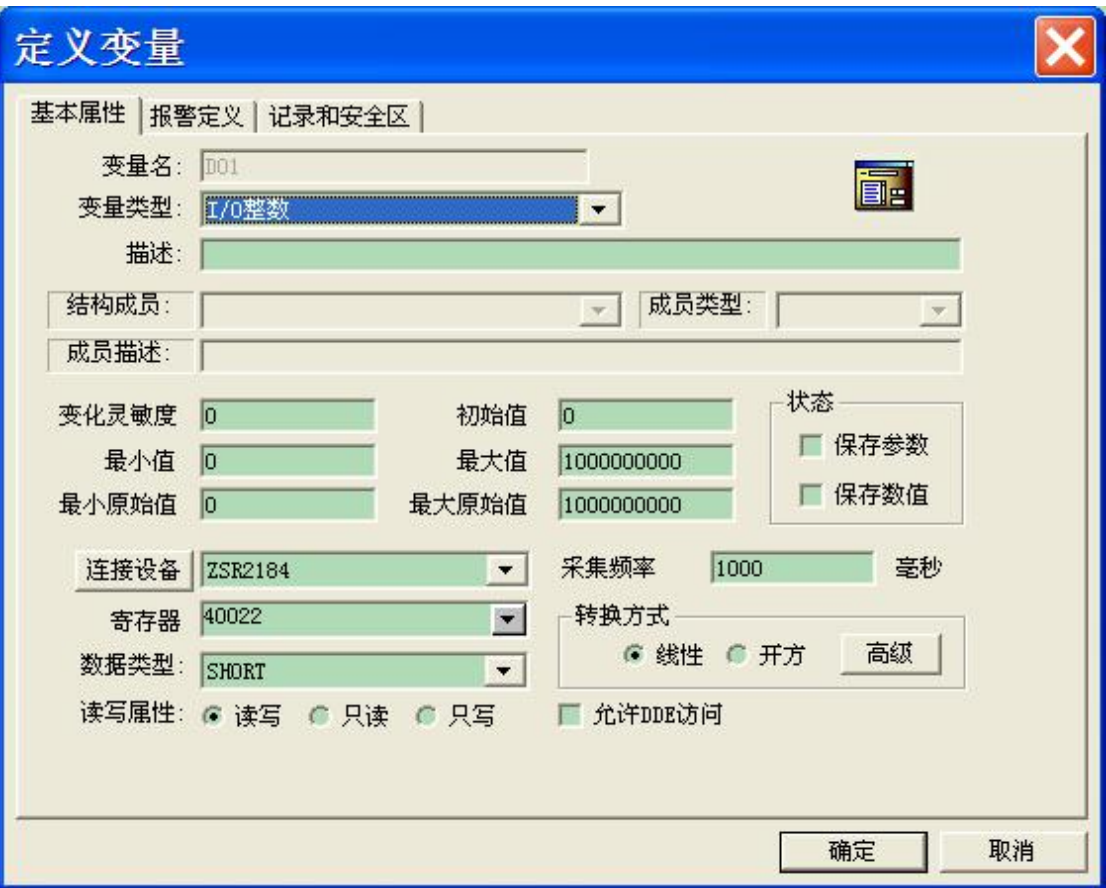

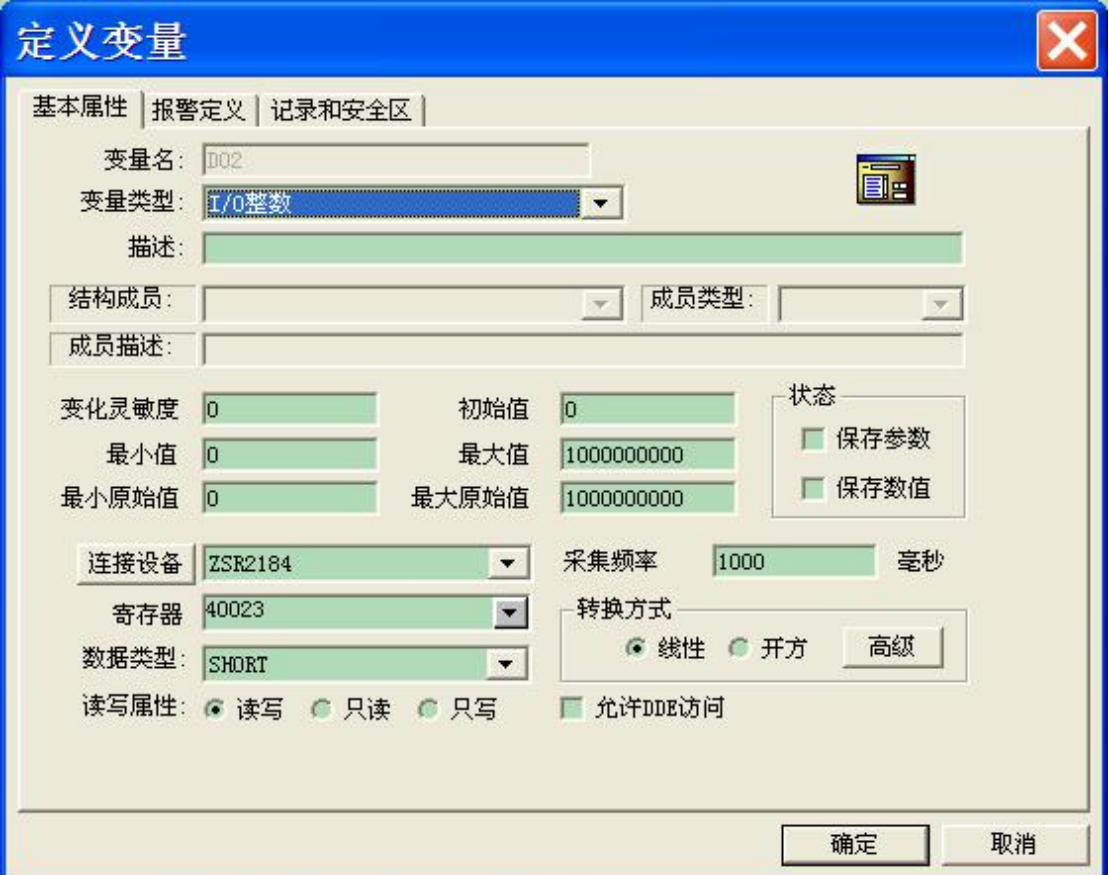

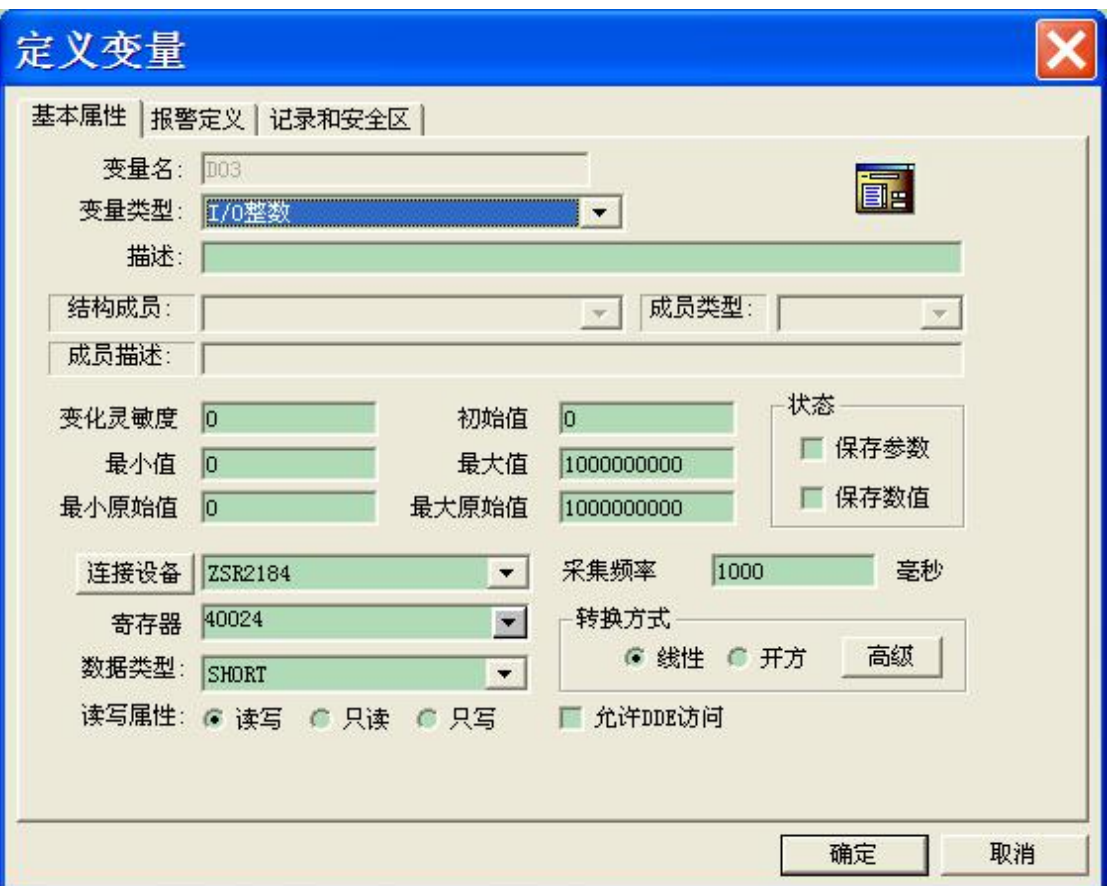

4 路 DOB0 的位定义(这里定义位,主要方便组态王的离散 I/O 操作,可以替代 DO0-DO3, 对应 MODBUS 01/05号读取指令):

DOB0-DOB3,寄存器依次对应 00017-00020,变量类型为 I/O 离散,数据类型为 Bit 读写属性: 读写

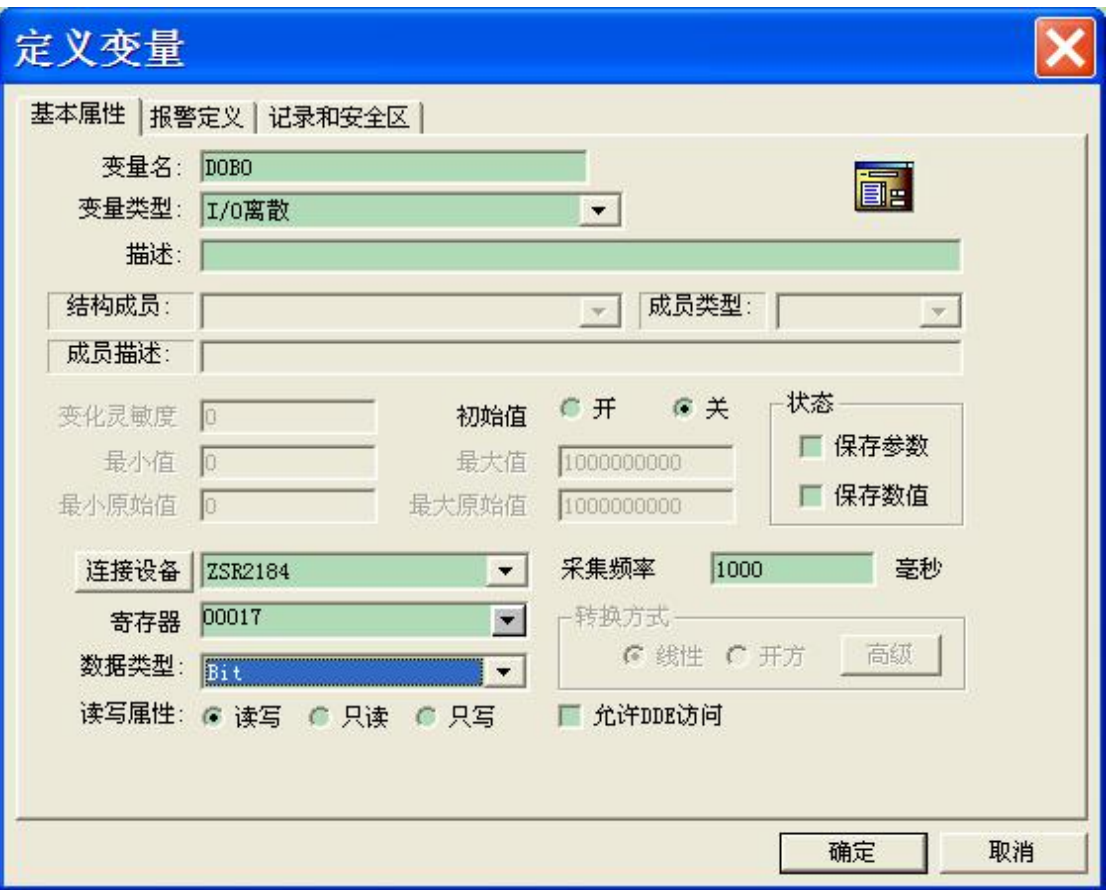

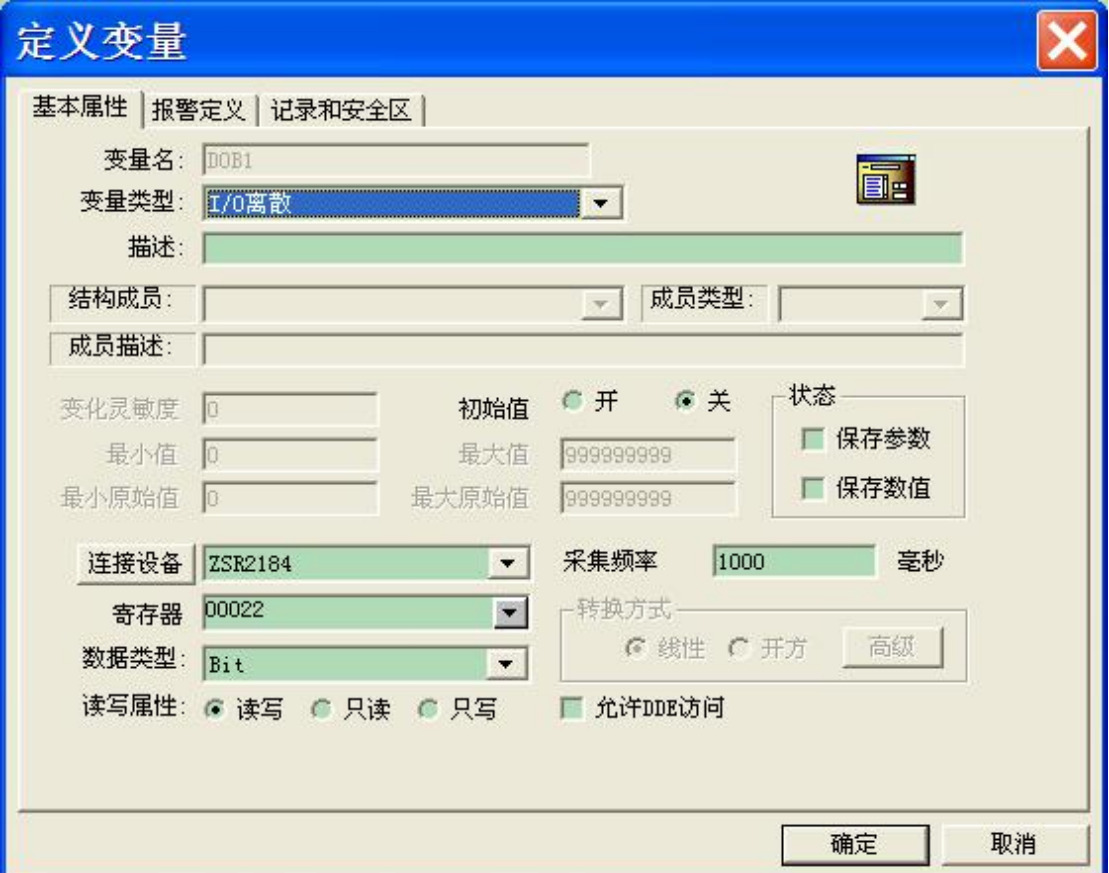

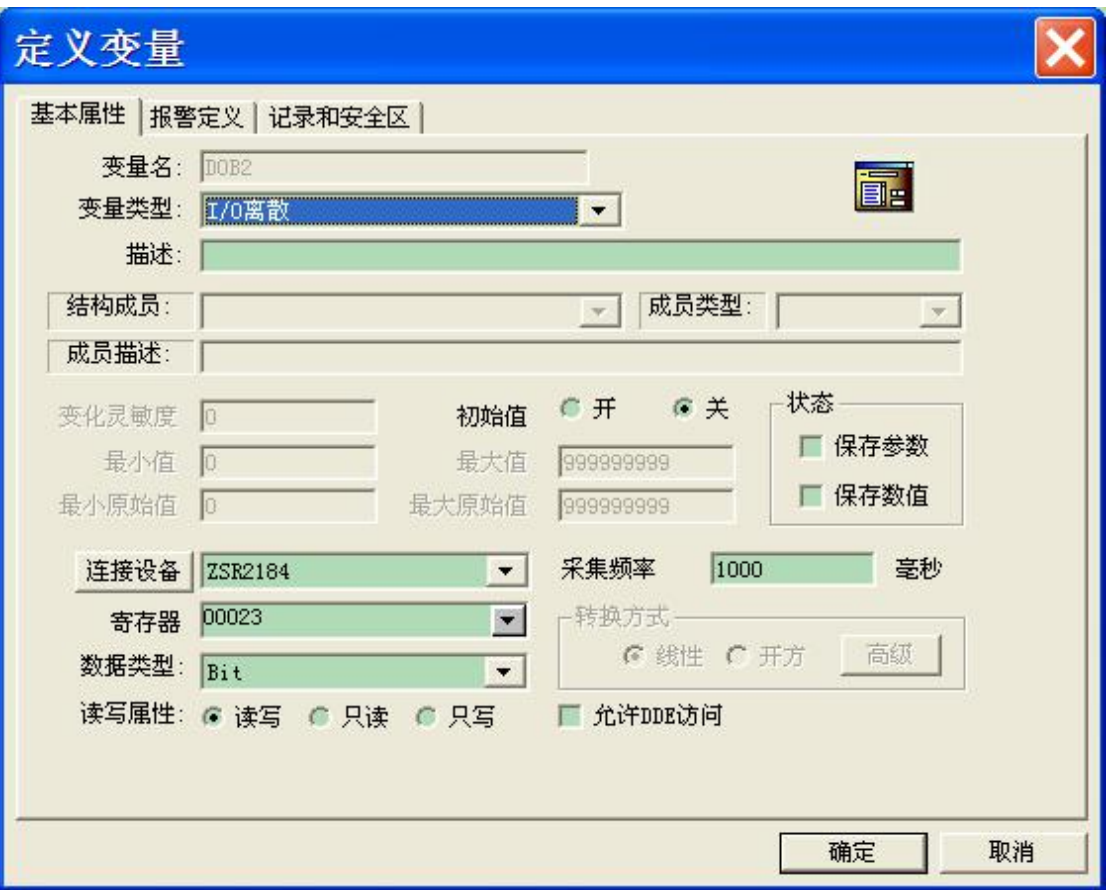

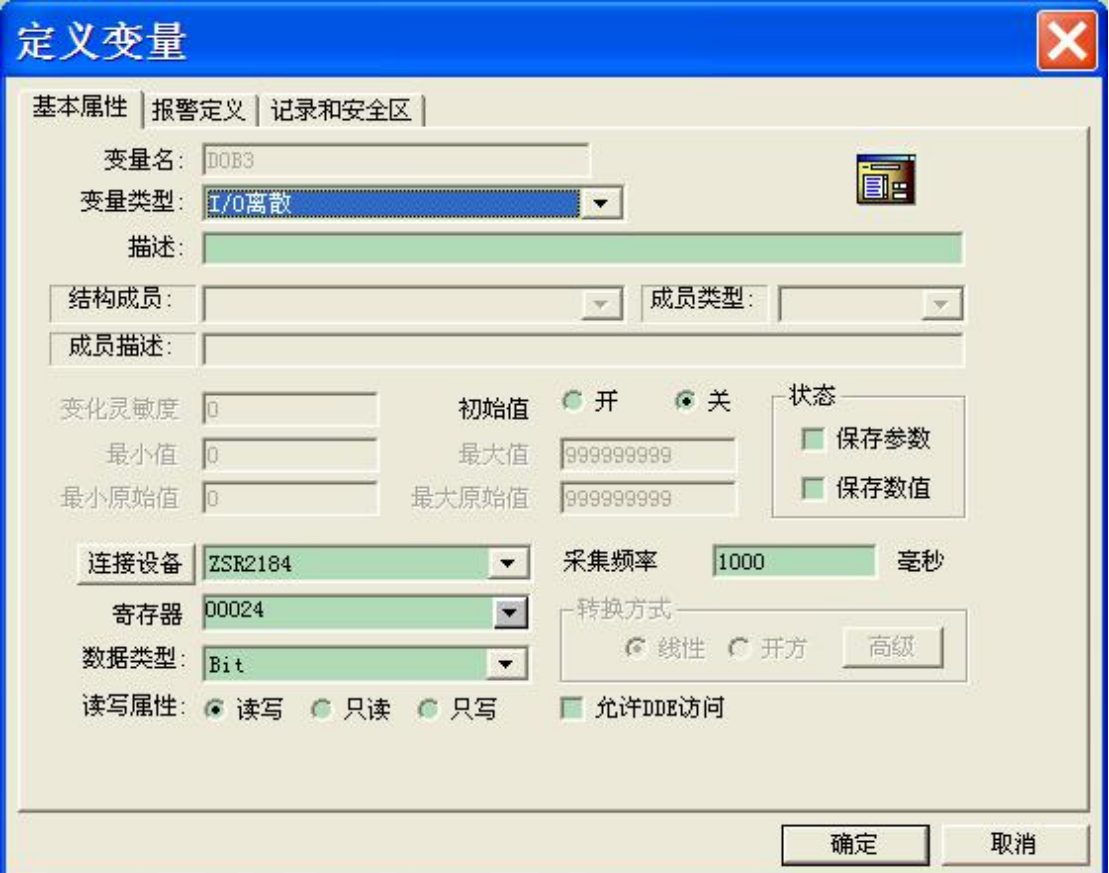

## 创建测试画面:

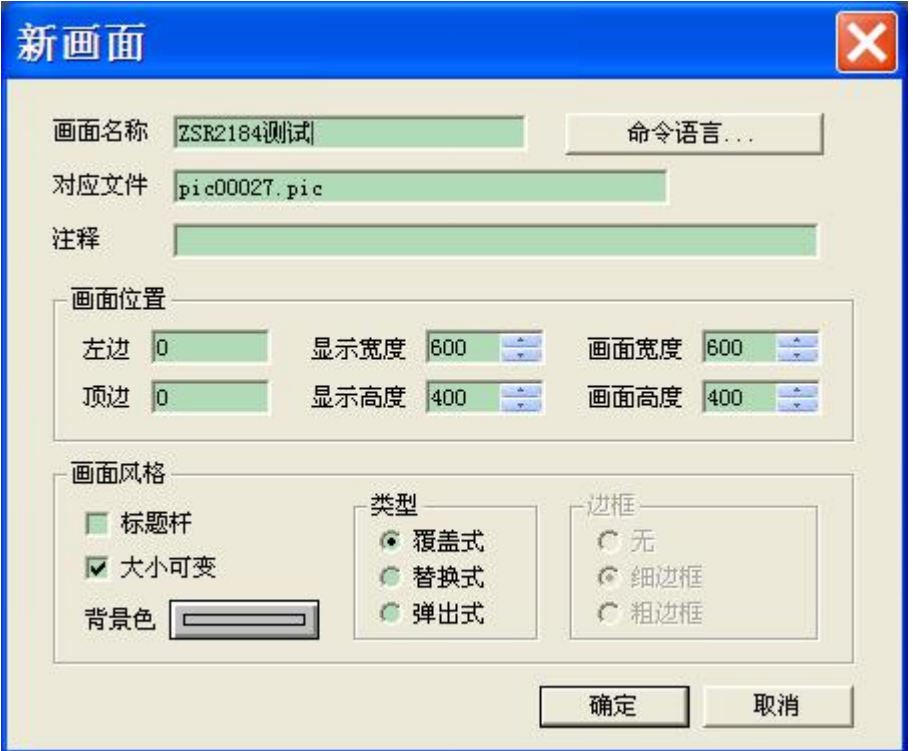

画面上放置 AI0-AI7 模拟量对应显示, DI0-DI3,DO0-DO3 开关量对应显示, 以及 4 个按 钮和指示灯:

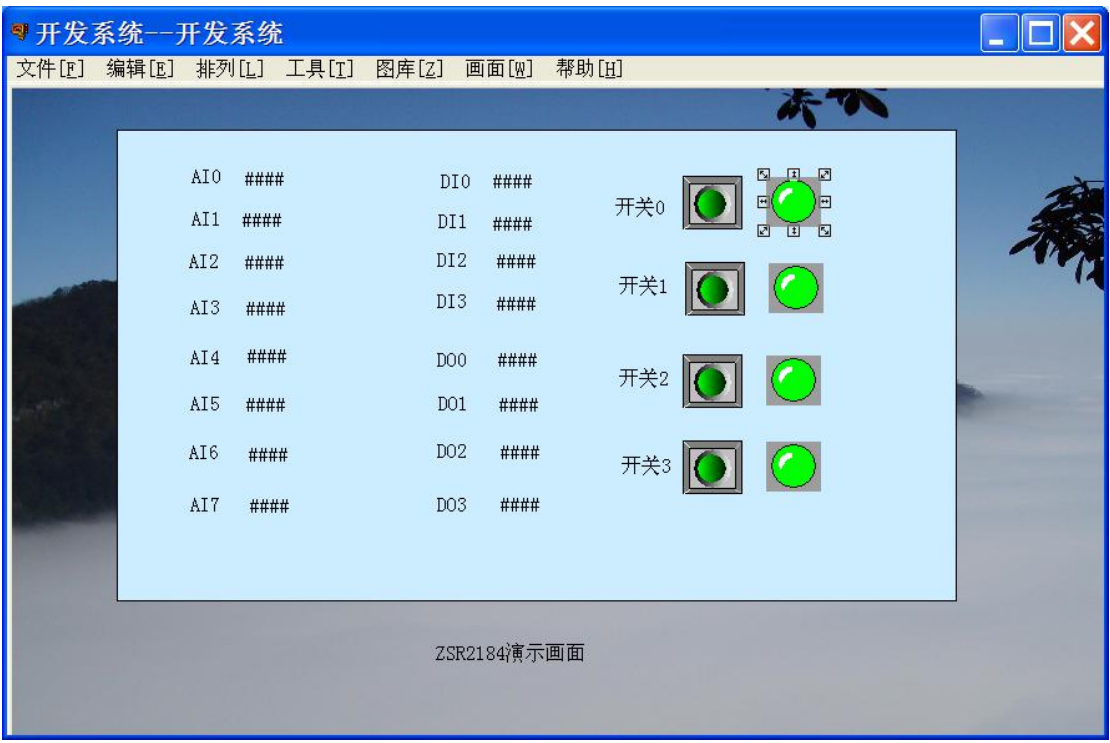

8 个 AI 模拟量的显示:依次对应变量 AI0-AI7

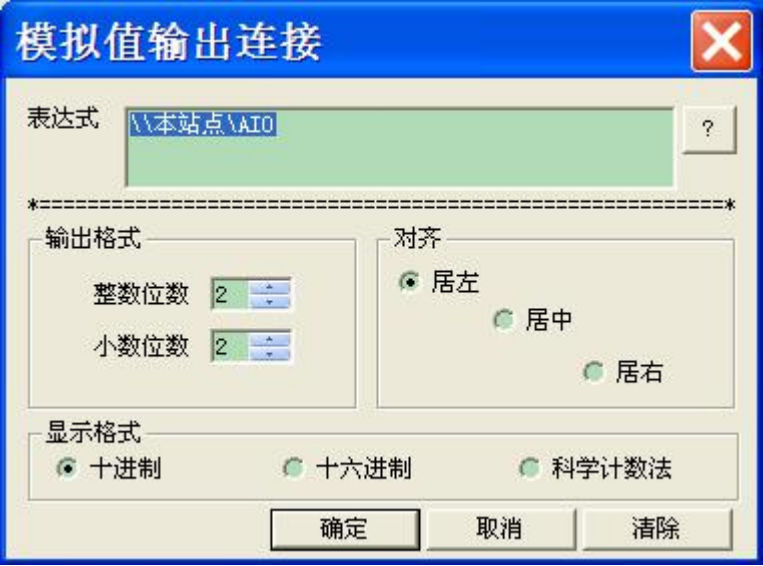

4个 DI 数字量的显示: 依次对应 DI0-DI3

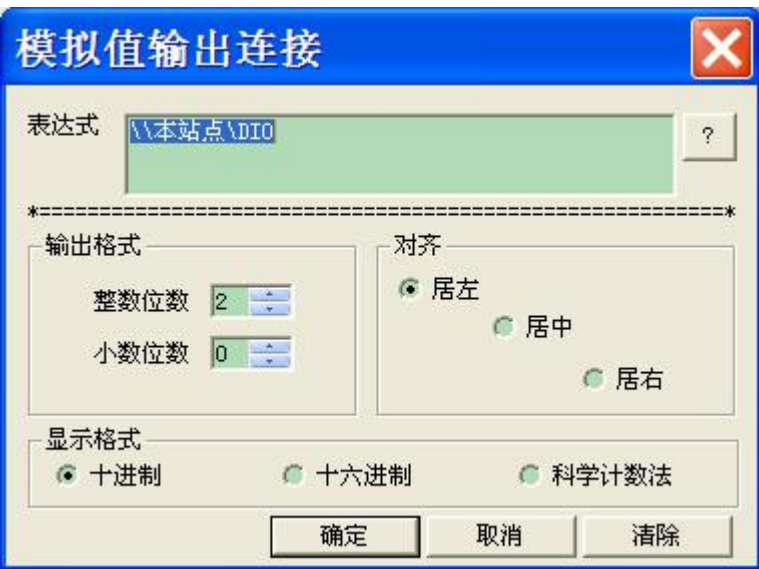

4个 DO 数字量的显示: 依次对应 DO0-DO3

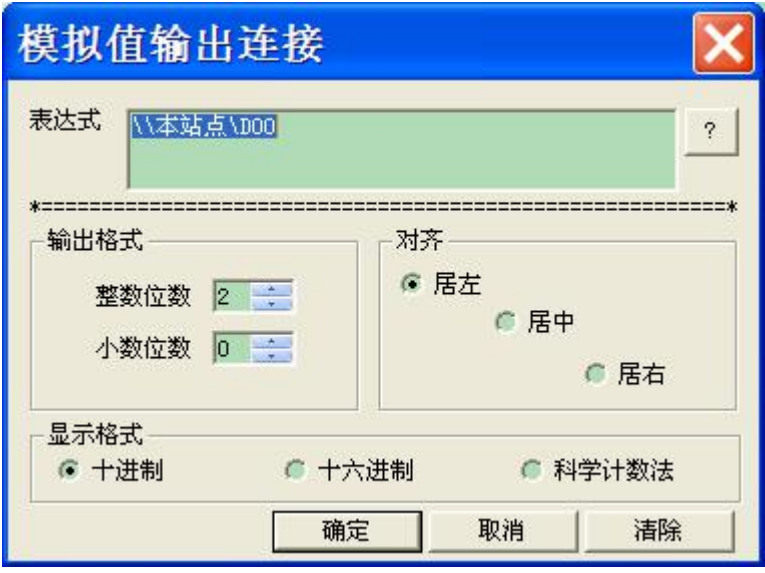

4个按钮的变量: 依次对应 DOB0-DOB3

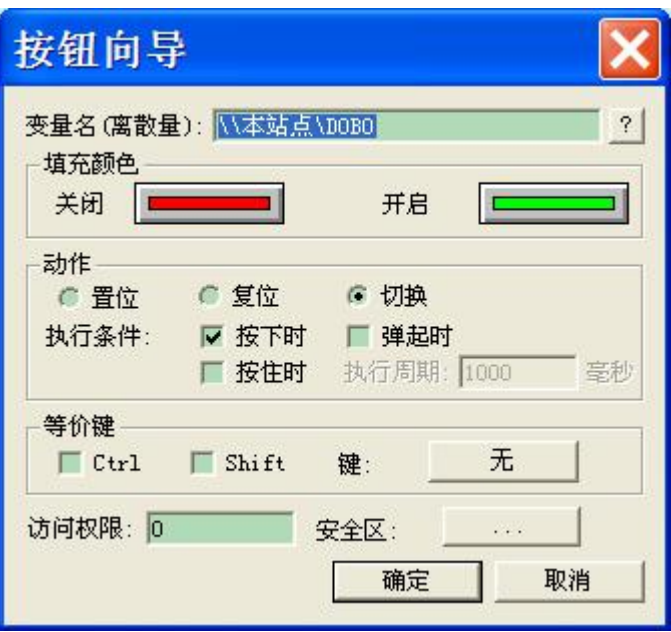

4 个指示灯的变量: 依次对应 DOB0-DOB3

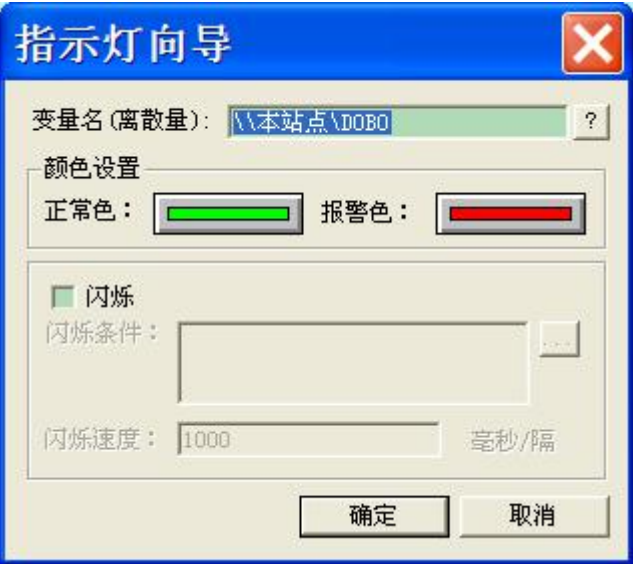

保存画面后,启动运行画面,可以看到所有继电器均处于断开状态,模拟量数据已经正常显 示:

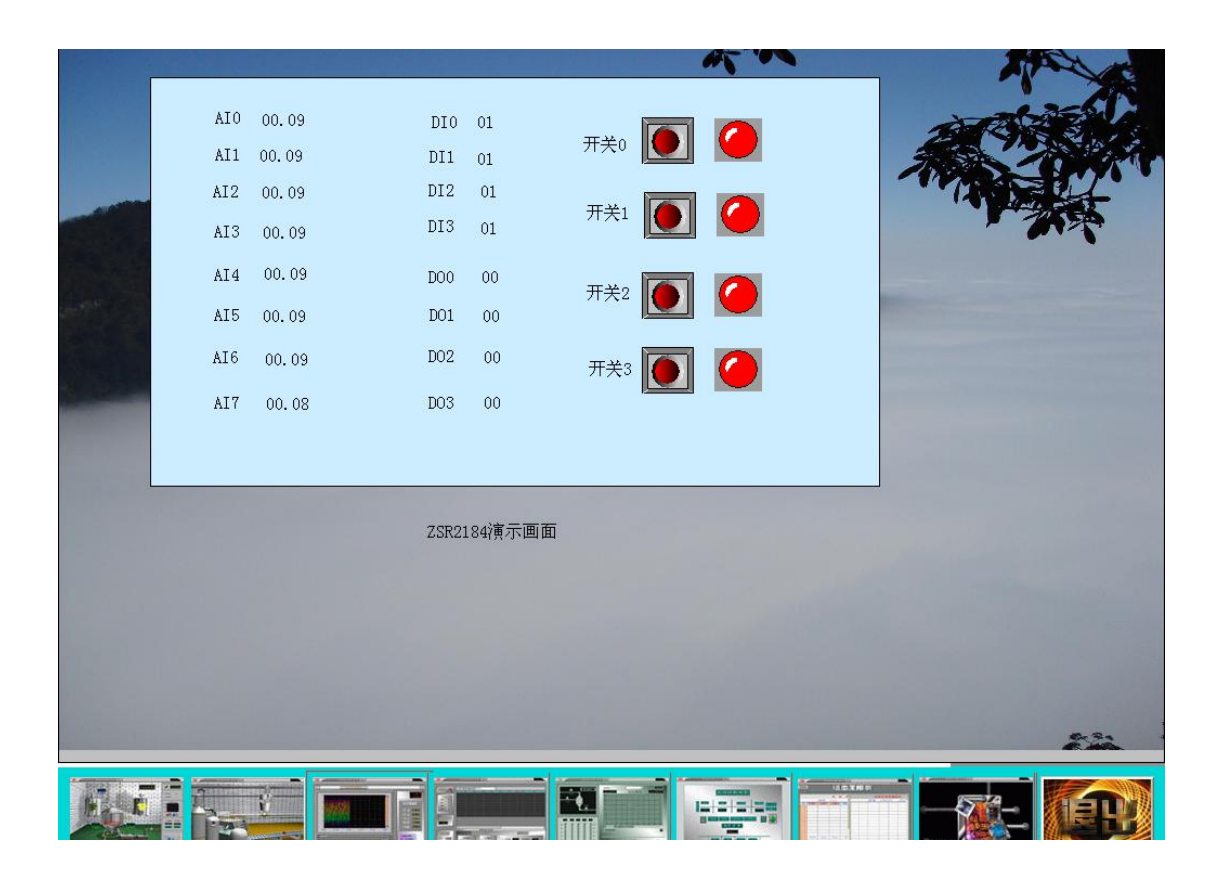

点击开关 0 和开关 2, 可以听到 ZSR2184 继电器吸合动作的声音, 画面上也可以看到 DO0 和 DO2 的值从 0 变为 1。

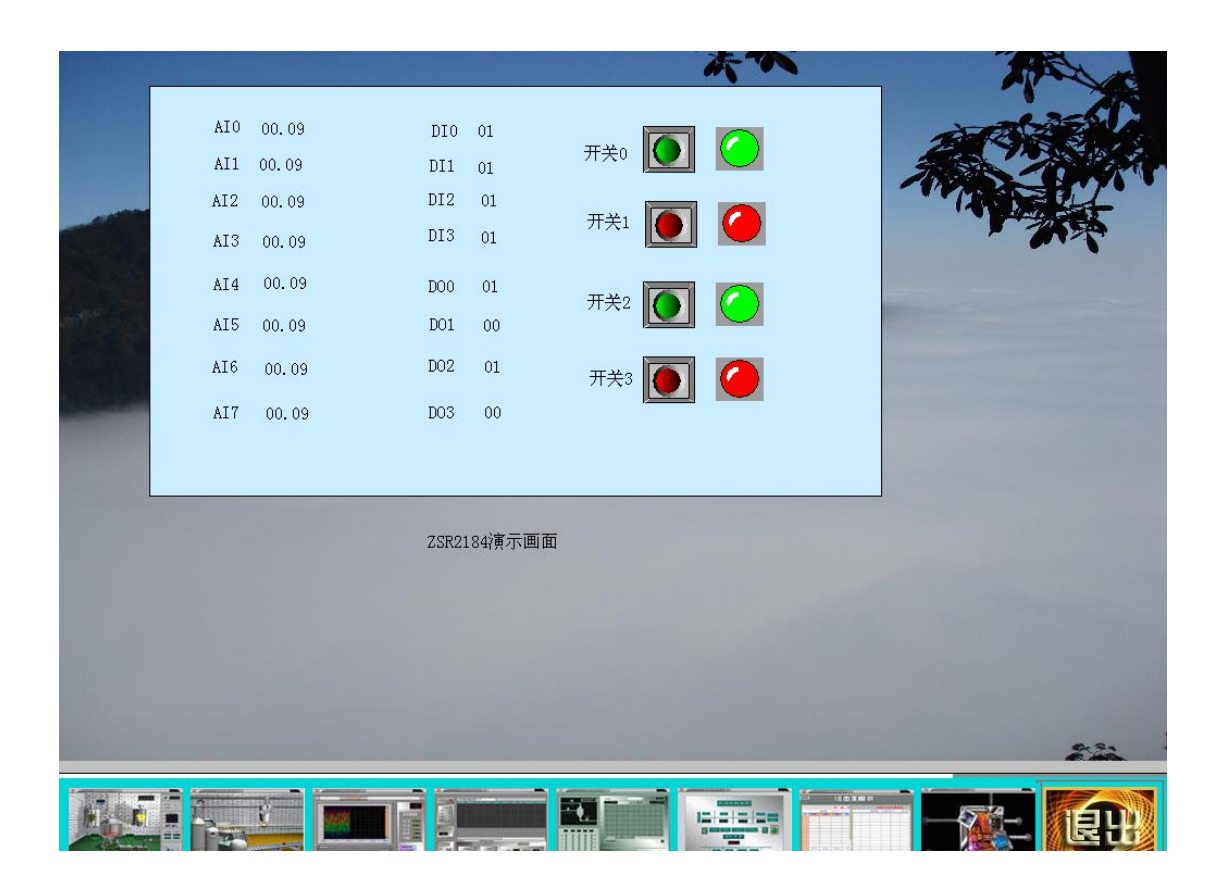

短接 ZSR2184 的 DI0 到 GND, 从画面上也可以看到 DI0 从 1 变为 0:

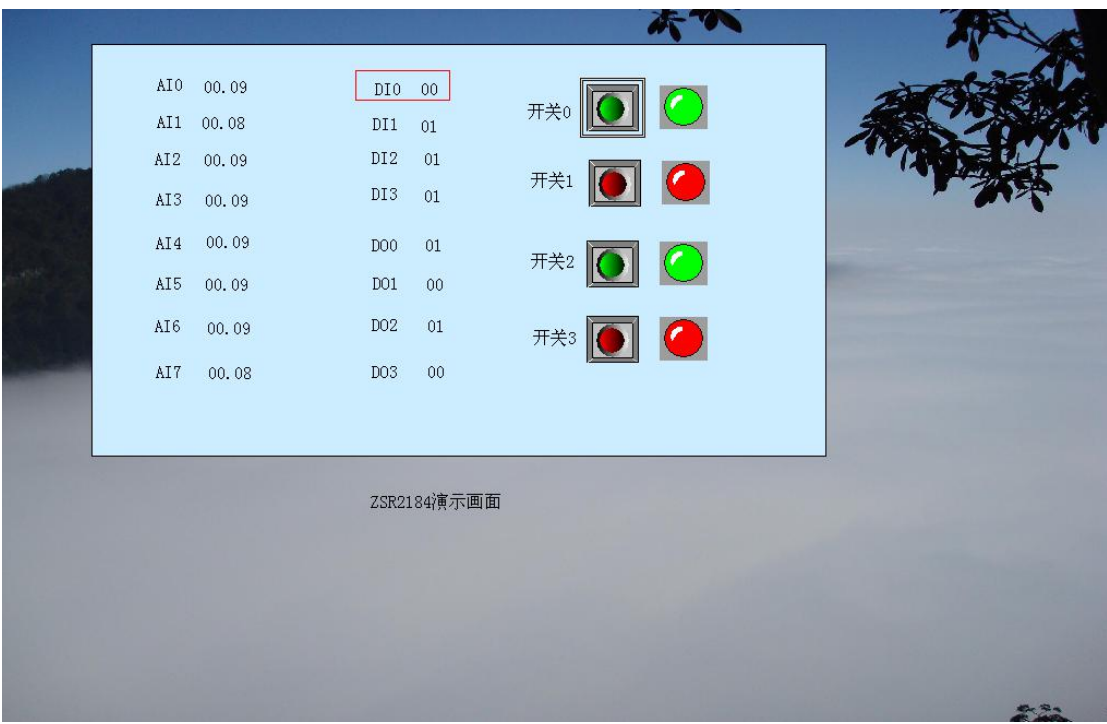